# Dell Vostro 3360 Informazioni sulla configurazione e sulle funzionalità

### Informazioni sui messaggi di Avvertenza

AVVERTENZA: Un messaggio di AVVERTENZA indica un rischio di danni materiali, lesioni personali o morte.

# Vista anteriore e posteriore

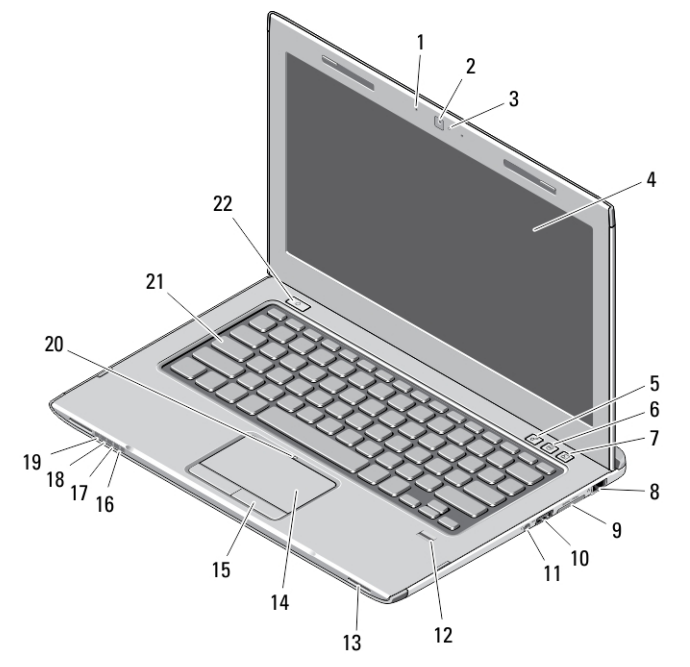

#### Figura 1. Vista anteriore

- 1. microfono (2)
- 2. videocamera
- 3. indicatore di stato della videocamera
- 4. schermo
- 5. Windows Mobility Center
- 6. Dell Support Center
- 7. Dell Instant Launch Manager
- 8. connettore di rete
- 9. Lettore memory card Secure Digital (SD) 8 in 1
- 10. connettore USB 3.0
- 11. connettore audio
- 12. lettore di impronte digitali
- 13. altoparlanti (2)
- 14. touchpad
- 15. pulsanti del touchpad (2)
- 16. indicatore di stato wireless
- 17. Indicatore dello stato della batteria
- 18. indicatore di stato del disco fisso
- 19. Indicatore dello stato dell'alimentazione
- 20. indicatore dello stato del touchpad
- 21. tastiera
- 22. pulsante di alimentazione

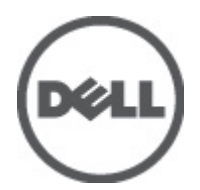

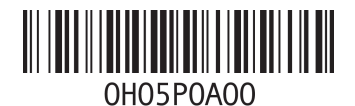

odello norma Tipo norn 2012 - 01

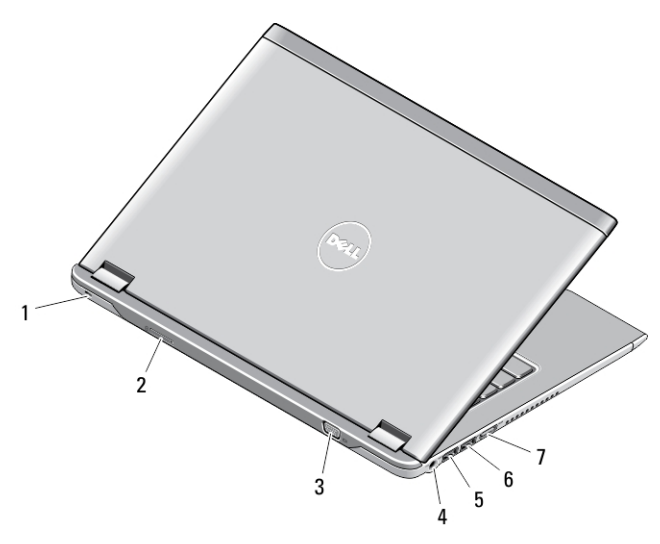

#### Figura 2. Vista posteriore

- 1. slot per cavo di sicurezza
- 2. Alloggiamento per scheda SIM
- 3. connettore VGA
- 4. connettore dell'adattatore c.a.
- 5. connettore USB 3.0 con PowerShare
- 6. connettore USB 3.0
- 7. connettore HDMI

### Installazione rapida

AVVERTENZA: Prima di iniziare le procedure descritte in questa sezione, leggere le informazioni sulla sicurezza fornite assieme al computer. Per maggiori informazioni sulle procedure consigliate, consultare il sito Web www.dell.com/regulatory\_compliance.

AVVERTENZA: L'adattatore c.a. funziona con le prese elettriche di tutto il mondo. I connettori di alimentazione e le ciabatte tuttavia variano in base al Paese. L'utilizzo di un cavo incompatibile o non correttamente collegato alla ciabatta o alla presa elettrica, potrebbe provocare incendi o danni all'apparecchiatura.

ATTENZIONE: Quando si scollega il cavo dell'adattatore c.a. dal computer, afferrare il connettore, non il cavo stesso, e tirare con decisione, ma delicatamente, per evitare di danneggiare il cavo. Quando si avvolge il cavo dell'adattatore c.a., accertarsi di seguire l'angolo del connettore sull'adattatore c.a. per evitare di danneggiare il cavo.

N.B.: Alcuni dispositivi potrebbero non essere inclusi se non sono stati ordinati.

1. Collegare l'adattatore c.a. al connettore dell'adattatore c.a. sul computer e alla presa elettrica.

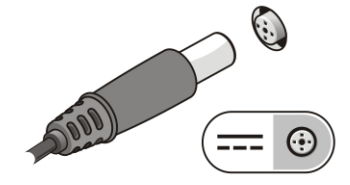

Figura 3. Adattatore c.a.

2. Collegare il cavo di rete (opzionale).

Ø

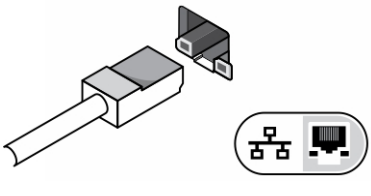

Figura 4. Connettore di rete

3. Collegare le periferiche USB, come un mouse o una tastiera (opzionale).

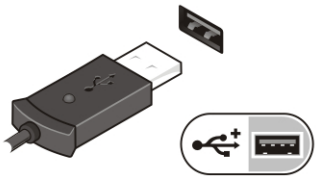

Figura 5. Connettore USB

4. Aprire lo schermo del computer e premere il pulsante di alimentazione per accendere il computer.

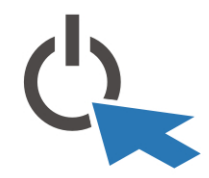

Figura 6. Pulsante di alimentazione

N.B.: Si consiglia di accendere il computer e arrestare il sistema almeno una volta prima di installare eventuali schede o di collegare il computer ad un dispositivo di alloggiamento, oppure ad un altro dispositivo esterno, quale una stampante.

# Specifiche

Ø

K.B.: Le offerte possono variare in base al Paese. Le seguenti specifiche sono esclusivamente quelle richieste dalla legge per la spedizione del computer. Per maggiori informazioni sulla configurazione del computer, fare clic su Start → Guida e supporto, e selezionare l'opzione per visualizzare le informazioni sul computer.

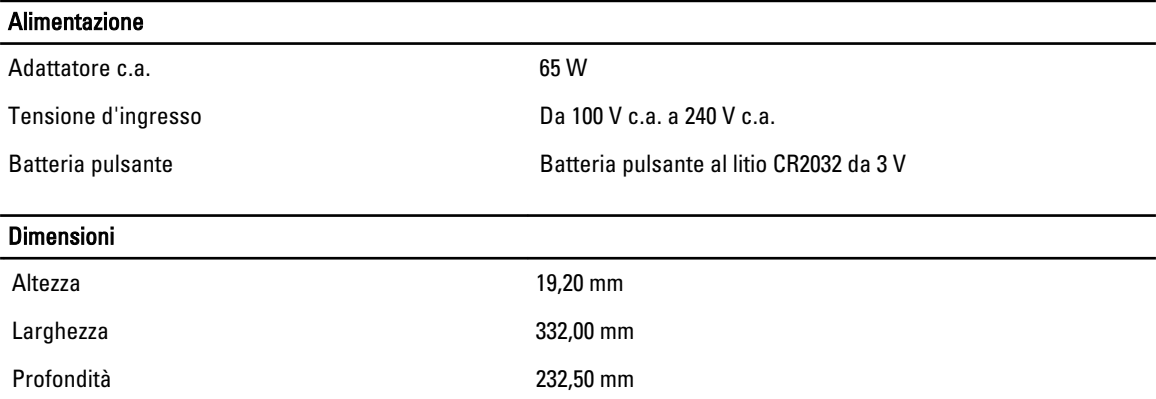

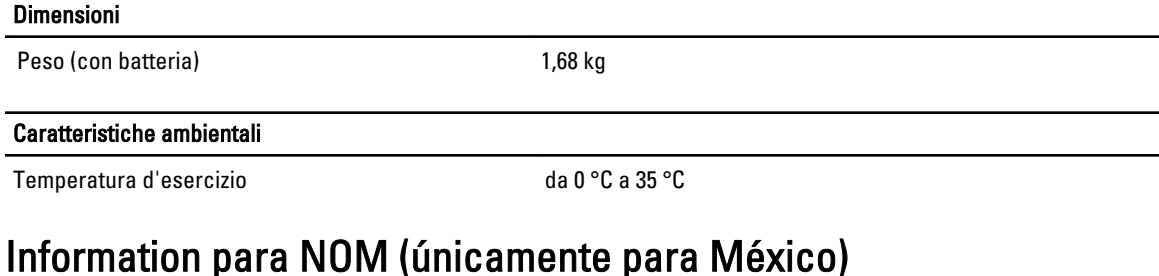

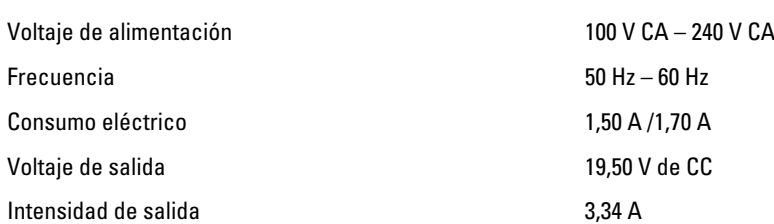

# Individuare altre informazioni e risorse

Consultare i documenti sulla sicurezza e normativi spediti con il computer e il sito Web sulla conformità normativa all'indirizzo www.dell.com/regulatory\_compliance per maggiori informazioni su:

- Best practice sulla sicurezza
- Certificazione normativa
- **Ergonomia**

Consultare www.dell.com per informazioni aggiuntive su:

- Garanzia
- Termini e condizioni (solo USA)
- Contratto di licenza con l'utente finale

Informazioni aggiuntive sul prodotto sono disponibili all'indirizzo support.dell.com/manuals.

#### Le informazioni contenute nella presente pubblicazione sono soggette a modifica senza preavviso. **©** 2012 Dell Inc. Tutti i diritti riservati.

È severamente vietata la riproduzione, con qualsiasi strumento, senza l'autorizzazione scritta di Dell Inc.

Marchi registrati usati in questo testo: Dell™, il logo DELL, Dell Precision™, Precision ON™,ExpressCharge™, Latitude™, Latitude ON™, OptiPlex™, Vostro™ e Wi-Fi Catcher™ sono marchi registrati di Dell Inc. Intel®, Pentium®, Xeon®, Core™, Atom™, Centrino® e Celeron® sono marchi o marchi registrati di Intel Corporation negli Stati Uniti e in altri paesi. AMD® è un marchio registrato e AMD Opteron™, AMD Phenom™, AMD Sempron™, AMD Athlon™, ATI Radeon e™ ATI FirePro™ sono marchi registrati di Advanced Micro Devices, Inc. Microsoft®, Windows®, MS-DOS®, Windows Vista®, il pulsante Start di Windows Vista e Office Outlook® sono marchi o marchi registrati di Microsoft Corporation negli Stati Uniti e/o in altri paesi. Blu-ray Disc™ è un marchio registrato di proprietà di Blu-ray Disc Association (BDA) e concesso in licenza per l'utilizzo su dischi e lettori. Il marchio Bluetooth® è un marchio registrato di proprietà di Bluetooth® SIG, Inc. e qualsiasi utilizzo da parte di Dell Inc. è dietro concessione di licenza. Wi-Fi® è un marchio registrato di Wireless Ethernet Compatibility Alliance, Inc.

Per altri marchi e nomi commerciali che potrebbero essere utilizzati in questo documento con riferimento ad entità che dichiarano i marchi e i nomi dei propri prodotti, Dell Inc. nega ogni interesse proprietario tranne che per il proprio.